**PUBLICACIONES** 

**LA FUNDACIÓN ACTIVIDADES CULTURALES BIBLIOTECA** 17/82/2016 **SERVICIO HISTÓRICO** 

# NOTICIA DESTACADA

#### LA FUNDACIÓN MONTEMADRID DONA AL COAM SUS FONDOS BIBLIOGRÁFICO

El decano del COAM, José María Ezquiaga Dominguez, y el director general de la Fundaci Guirao Cabrera, han firmado recientemente un acuerdo de colaboración por el que Colegio los fondos procedentes de su Departamento de Patrimonio Histórico. Dichos fo un total de 1.128 libros, serán incorporados a la biblioteca colegial, que los destinará, fines de consulta, formativos y de investigación.

FI Leer más

## CONSULTA DE LA BASE DE DATOS DOCUMENTAL

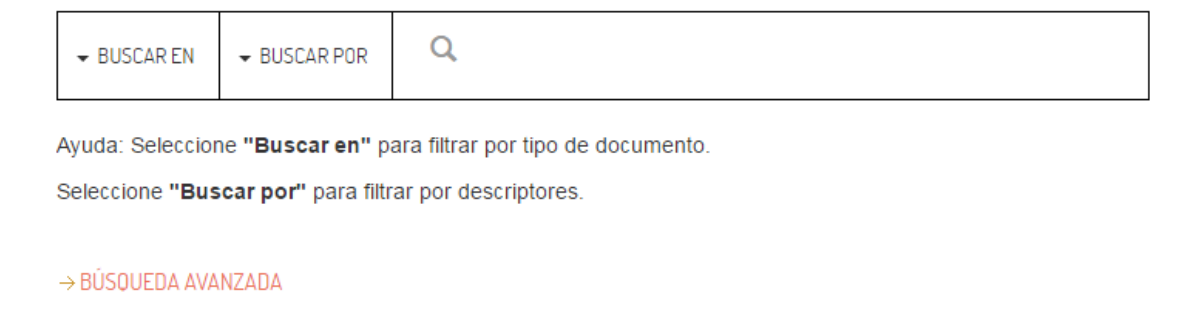

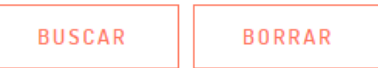

El catálogo permite buscar en:

- Campos concretos del registro bibliográfico (autor, título, arquitecto...)
- **★ Búsqueda por cualquier palabra**
- Combinar términos de diversos campos limitando los resultados en la opción [BÚSQUEDA AVANZADA](http://212.145.146.21/web-coam/ca2spa.htm)

#### **Nunca** mezcle conceptos distintos en la línea "**palabras de búsqueda**" de la **búsqueda sencilla.**

Se reconocen indistintamente caracteres tanto en mayúscula como minúscula. Con respecto a las tildes, es igualmente indistinto, aunque se recomienda **teclear la palabra sin tilde** para que el resultado sea completo.

### **TIPOS DE BÚSQUEDA**

Para interrogar a la base de datos puede elegir entre **dos tipos de búsqueda**:

BÚSQUEDA SENCILLA y BÚSQUEDA AVANZADA

### **BÚSQUEDA SENCILLA:**

En la primera casilla BUSCAR EN encontraremos las siguientes opciones:

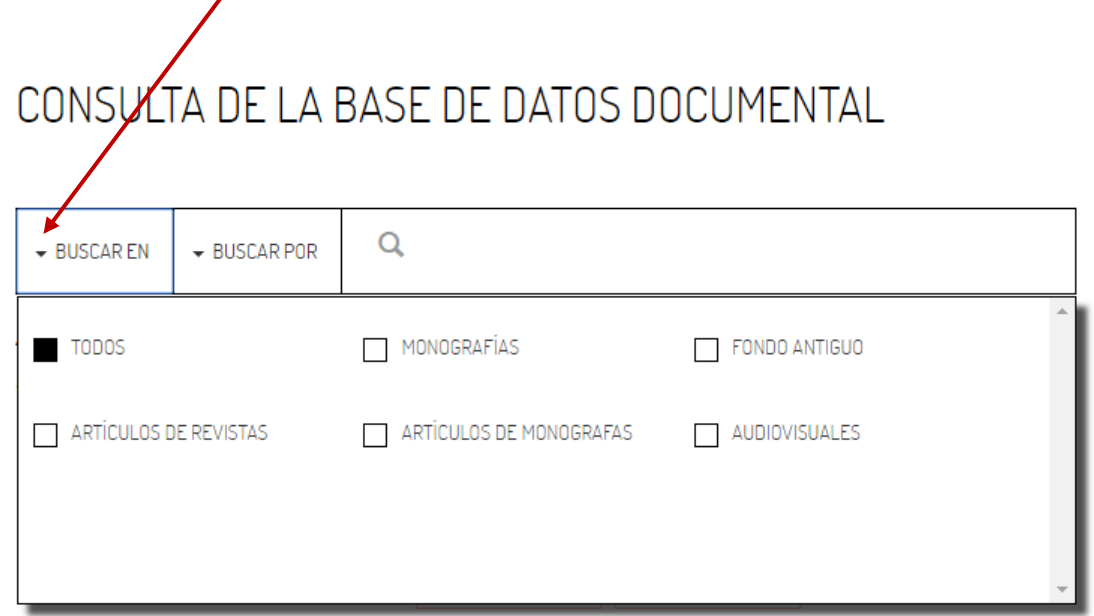

**TODOS**: busca en todos los catálogos. **MONOGRAFÍAS**: fondo de libros y folletos **FONDO ANTIGUO**: contiene las obras anteriores a 1900 **ARTÍCULOS DE MONOGRAFÍAS ARTÍCULOS DE REVISTAS AUDIOVISUALES**

Por defecto, la búsqueda se realiza en la opción **TODOS**. Si desea concretar su búsqueda pulse la opción deseada.

# CONSULTA DE LA BASE DE DATOS DOCUMENTAL

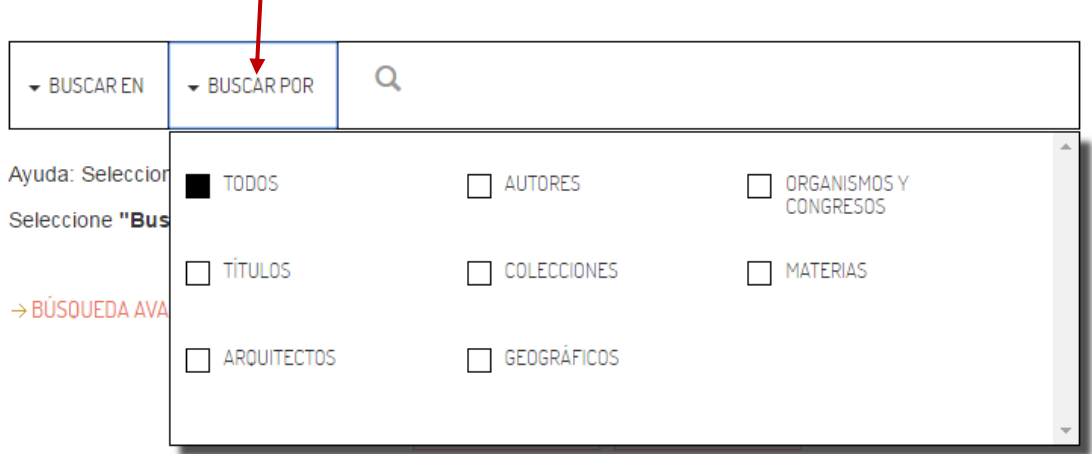

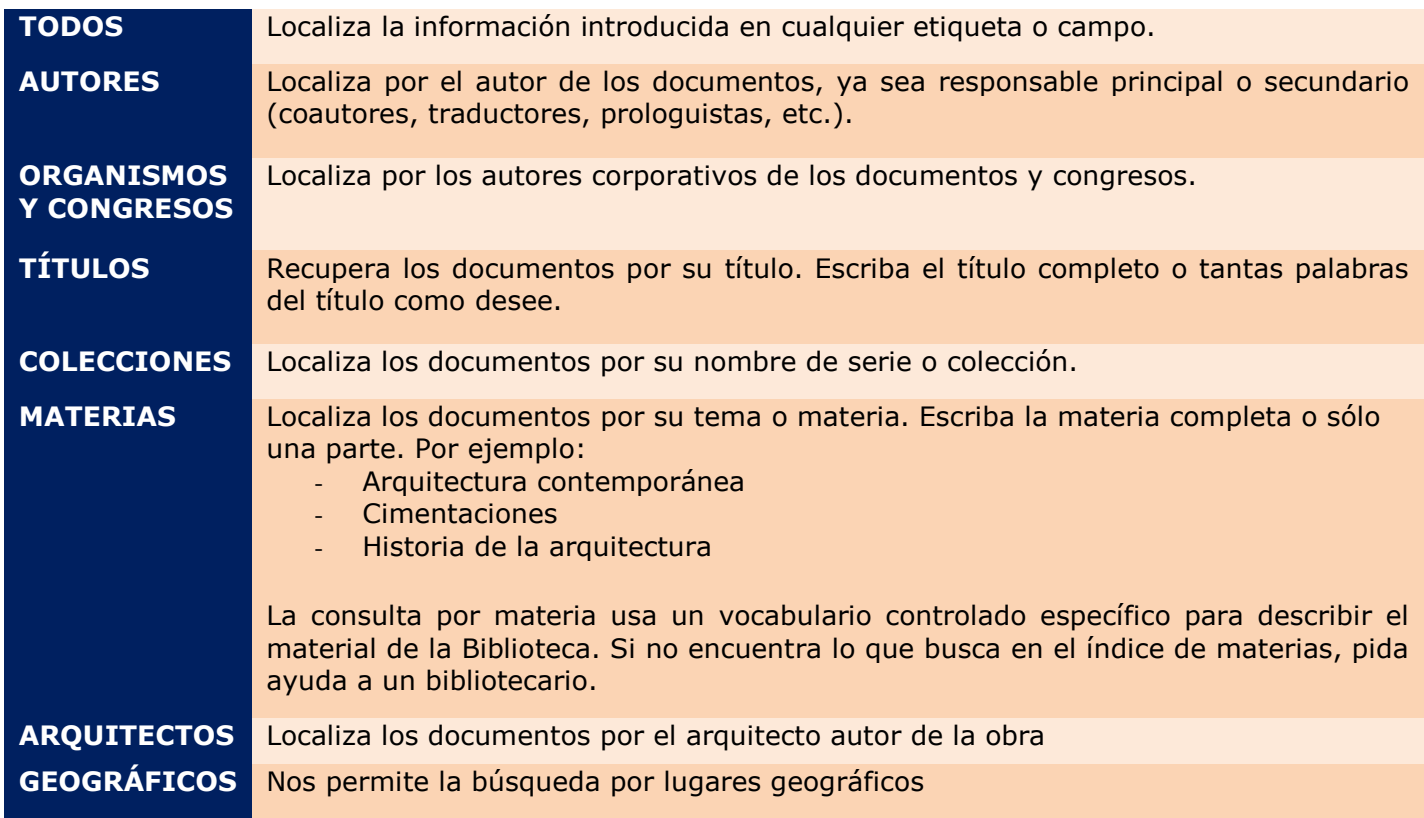

Seleccionar la opción deseada, o dejar en **TODOS** para hacer una búsqueda general, o cuando no se tengan claros los elementos de búsqueda más concretos.

En la tercera casilla, escriba el término a buscar en la línea correspondiente. Escribir las palabras que desea sin artículos ni signos de puntuación (artículos o preposiciones: el, la, lo, las, de, un, una, etc.) y presionar la tecla **enter** o haga clic en **Buscar**.

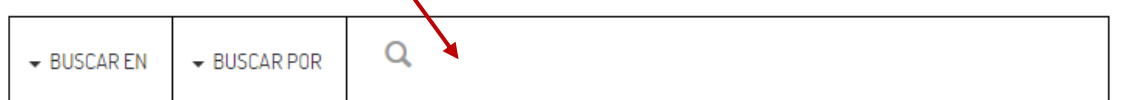

#### Recuerde **no mezclar conceptos distintos** en la línea de búsqueda

Ejemplo de búsqueda **general**:

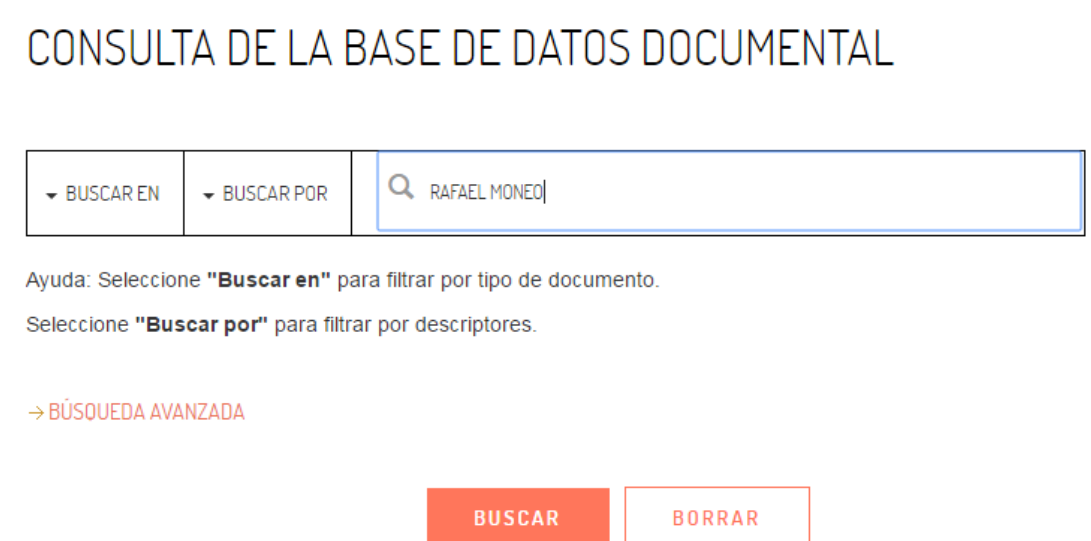

A continuación, aparecerán en pantalla las referencias bibliográficas de la búsqueda realizada.

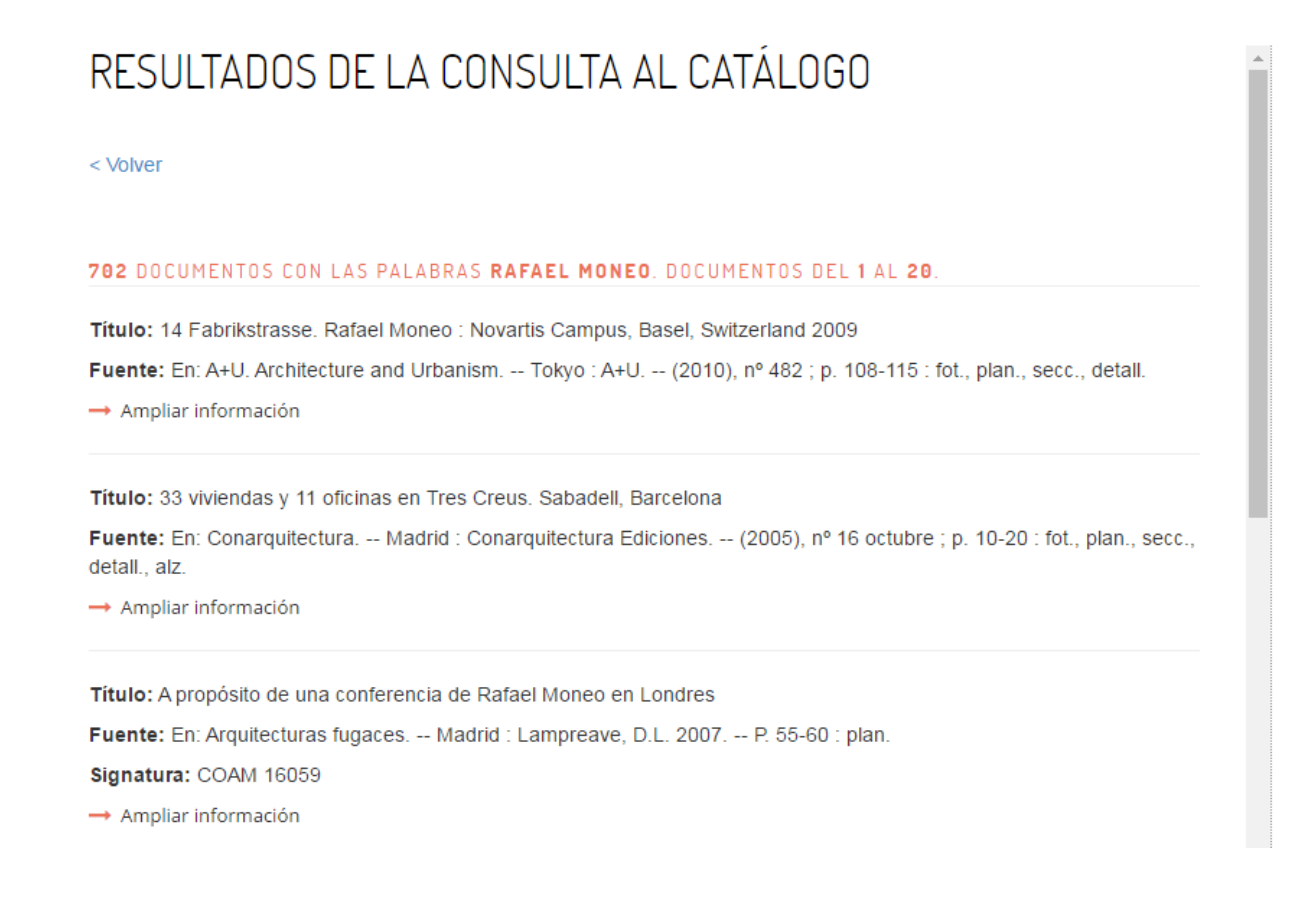

Para terminar pulsa la tecla

**NUEVA CONSULTA** 

Pulsando la tecla "**Ampliar información**" se podrá visionar la ficha completa y la información sobre localización (signatura topográfica) y disponibilidad del documento (disponible, prestado o sólo consulta en sala).

#### **Ficha completa:**

### FICHA DE LA BASE DE DATOS DOCUMENTAL

#### < Volver

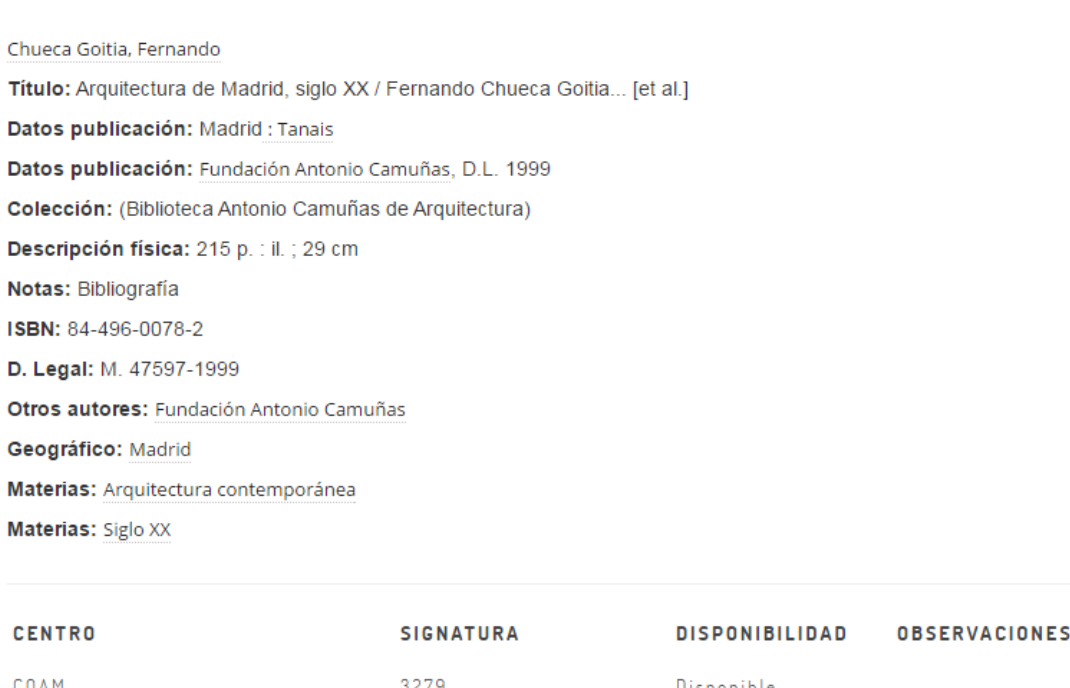

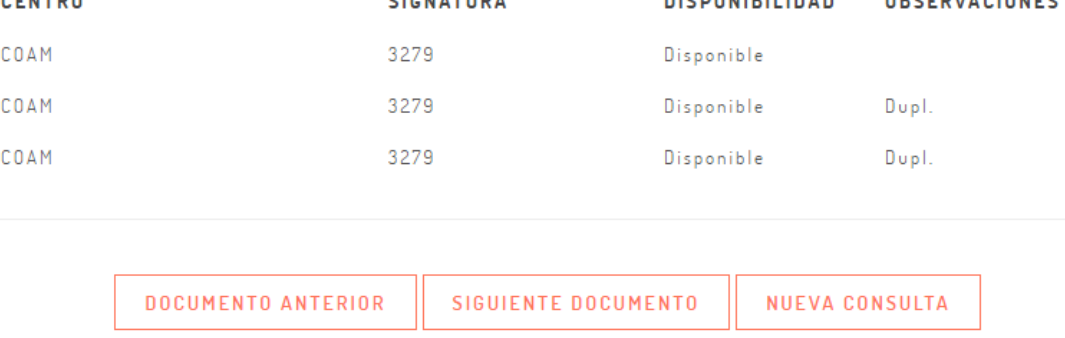

Al pulsar **<volver** nos situaremos de nuevo en el listado de resultados.

Si los resultados no son satisfactorios intente una **Búsqueda Avanzada**, ésta le permitirá usar operadores booleanos (y, o, no) y obtener datos más precisos.

### **BÚSQUEDA AVANZADA:**

Al igual que en la búsqueda sencilla, comenzaremos seleccionando en el apartado "**Buscar en:"** el catálogo elegido.

CONSULTA DE LA BASE DE DATOS DOCUMENTAL

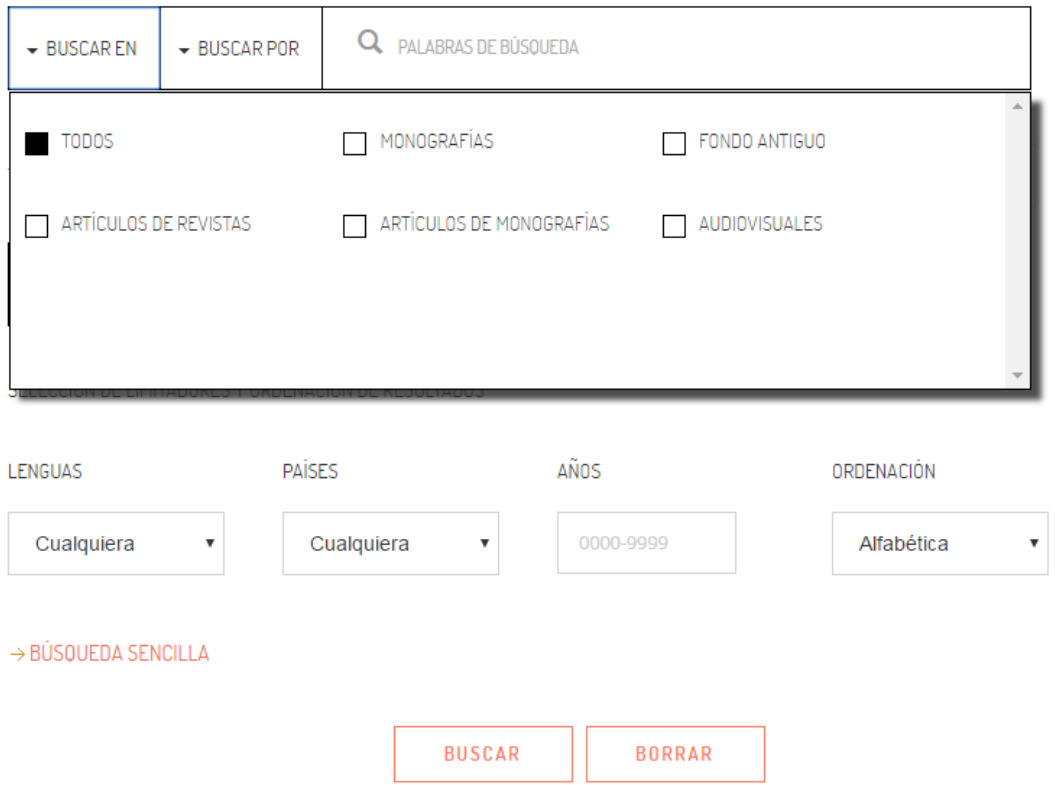

A continuación, seleccione en los apartados **"Buscar por:",** la opción deseada siguiendo las indicaciones anteriormente realizadas para la **búsqueda sencilla**.

En los apartados "**Palabras de búsqueda**", introduzca los términos deseados (uno por casilla), utilizando los operadores booleanos de *unión*, *intersección* y *diferencia* para la realización de la búsqueda.

En el apartado "**Selección de Limitadores y Ordenación de Resultados**", podremos limitar las respuestas según los años, países y lenguas de publicación, y ordenarlas alfabética o cronológicamente.

Por ejemplo para localizar todos los documentos que traten de "**Rafael Moneo**" y también en "**Madrid**" podría plantear las siguientes líneas de búsqueda:

### CONSULTA DE LA BASE DE DATOS DOCUMENTAL

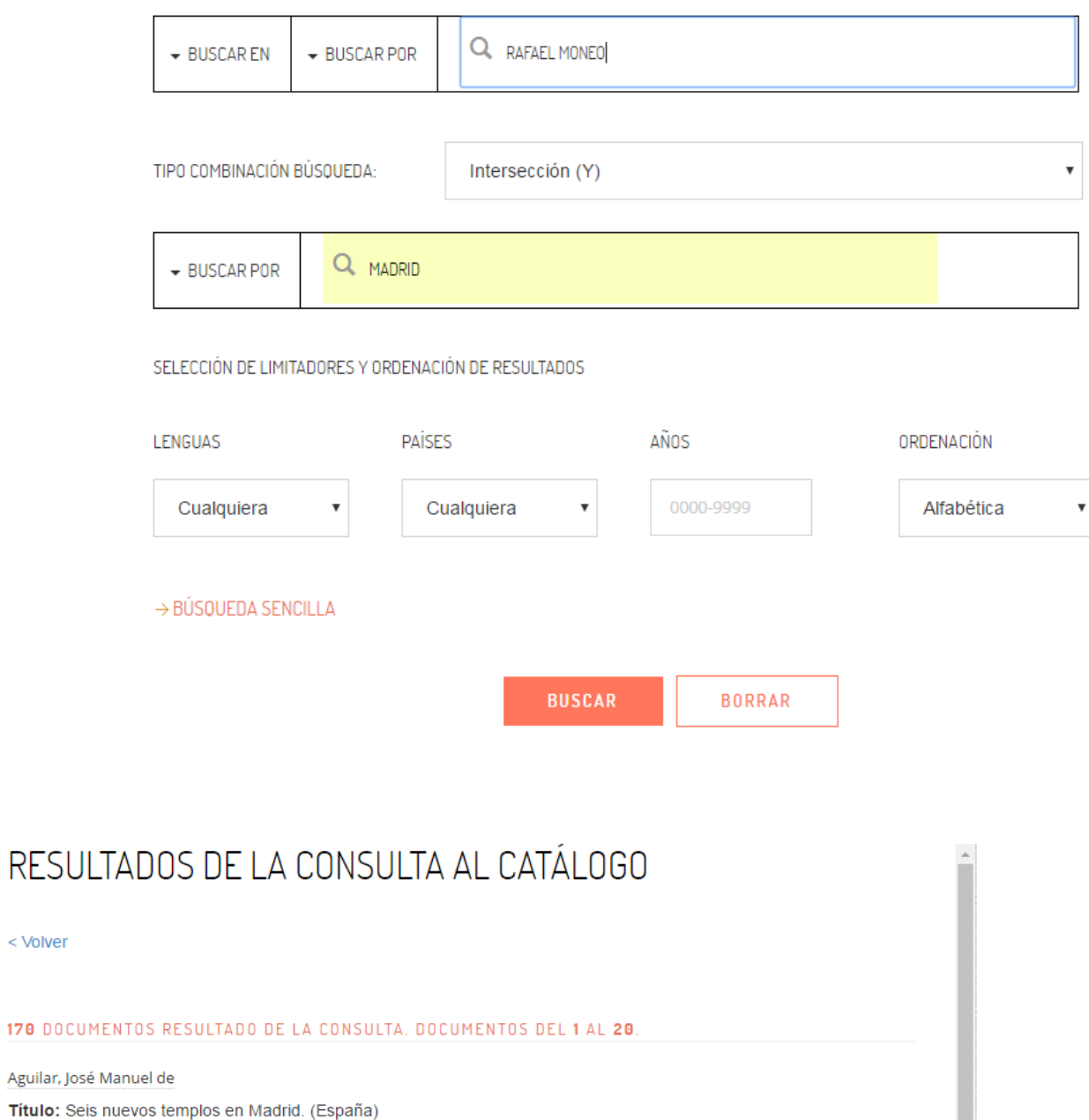

Fuente: En: ARA : Arte Religioso Actual. -- (1967), nº 13 julio ; p. 4-8 : art.

 $\rightarrow$  Ampliar información

< Volver

Aguiló Alonso, Miguel

Título: Estación de Atocha en Madrid : Atocha y la idea de estación central

Fuente: En: La flamante red de alta velocidad española. -- Madrid : ACS, D.L. 2010. -- p. 222-235 : fot. col., plan., secc.

Signatura: COAM 16709

 $\rightarrow$  Ampliar información

### FICHA DE LA BASE DE DATOS DOCUMENTAL

#### < Volver

Aguiló Alonso, Miguel Título: Estación de Atocha en Madrid : Atocha y la idea de estación central Fuente: En: La flamante red de alta velocidad española. -- Madrid : ACS, D.L. 2010. -- p. 222-235 : fot. col., plan., secc. Arquitectos/Entidades: Moneo, Rafael Geográfico: Arganzuela (Madrid, Distrito) Geográfico: Madrid **Materias: Estaciones ferroviarias** Materias: Estación de Atocha (Madrid) Materias: Ampliación de edificios

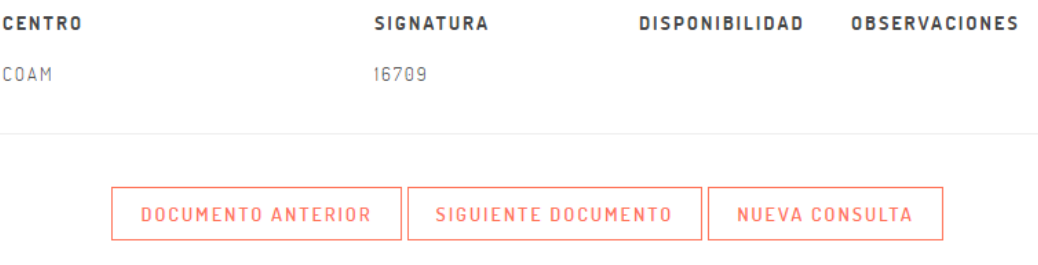